### ........ .......

 $\bullet$   $\bullet$  $\bullet$  $\bullet$  $\bullet$ 

# **D**ECLARACIÓN **I**MPOSITIVA **U**NIFICADA D.I.U.

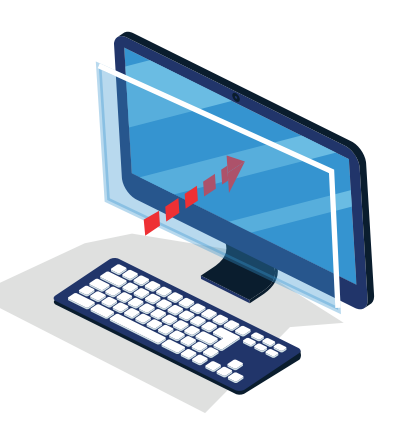

## PREGUNTAS FRECUENTES

GUÍA / Versión 1.1 – Mayo 2019

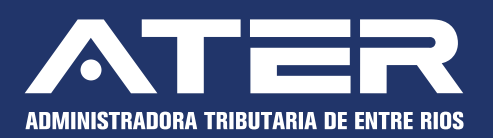

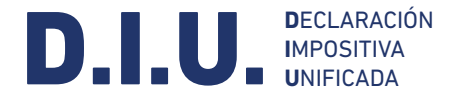

#### 1- TARJETAS DE CRÉDITO: ¿Cómo se informan las retenciones sufridas por tarjetas de crédito?

Las retenciones sufridas en función de este ítem se deben informar - temporalmente como "Sector Privado", debido a que momentáneamente no se encuentra disponible para cargarlo por el Sector Tarjeta de Créditos.

#### 2- No encuentro la alícuota de la actividad venta al por menor de cigarrillos

Según el código fiscal la venta al por menor de cigarrillos, debe declararse por base diferenciada, por lo que sí se tilda el check "base diferenciada" se mostrarán todas las posibles alícuotas.

#### 3- ¿Cuál sería el procedimiento para realizar el pago posterior a la presentación de una DDJJ?

Hasta la fecha de vencimiento: para pago en efectivo, mediante el acuse de recibo que cuenta con un extenso código de barras y cumple la función de volante de pago. Posterior a la fecha de vencimiento: mediante la reimpresión del acuse de recibo, se recalcula en el código de barras y en el volante de pago, los intereses por mora. Para pagar con VEP, se deberá: ingresar al Servicio de Presentación DDJJ y Pago de AFIP- Consultas- Generar VEP- con solo visualizar nuevamente "generar VEP" se recalcula el código devengando así los intereses por mora.

#### 4- ¿La alícuota aplicable sobre la actividad de Tómbolas es del 3,5% o el 9%?

La actividad NAES-ATER 920001 Servicios de recepción de apuestas de quiniela, lotería y similares, presenta la alícuota 3,5% que es la que establece el código fiscal para Servicios de agencias que comercialicen billetes de lotería y juegos de azar autorizados.

En tanto la actividad 920009 Servicios relacionados con juegos de azar y apuestas ncp presenta la alícuota del 9%.

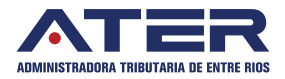

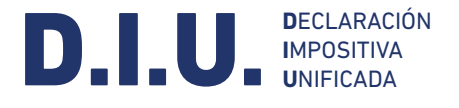

#### 5- PROFESIONALES DE LA SALUD ¿Pueden declarar el Impuesto a las Profesiones Liberales mediante la DIU?

Sí, la actividad Servicio de Consultas Médicas ya se encuentra disponible en DIU para declarar el impuesto a las Profesiones Liberales.

#### 6- No puedo cargar una percepción facturada, cuando en la DIU el CUIT del agente de percepción es inválido.

Conviene corroborar en ese caso la condición de agente nominado por ATER del perceptor, la cual se expone en su constancia de inscripción (consultable sólo con CUIT desde la página de ATER).

#### 7- PROFESIONES LIBERALES: Qué pasa cuando no aparecen las actividades dentro del listado que ofrece AFIP.

No todos los códigos de actividad admiten la liquidación del Impuesto al ejercicio de Profesiones Liberales. Si la actividad por la que se desea liquidar este impuesto no permite hacerlo, deberá buscarse otra actividad del rubro que lo permita. Las actividades genéricas, que no pueden asociarse unívocamente a profesiones liberales, están excluidas de este impuesto. Se recuerda que la pantalla de liquidación de la DIU muestra todas las actividades del nomenclador NAES ATER con equivalencia total o parcial con las actividades cargadas en el Sistema Registral de AFIP.

#### 8- ACTIVIDADES EXENTAS: ¿Cómo se cargan las bases imponibles cuando hay actividades exentas?

Si se tilda una actividad como exenta, tenga en cuenta que en la pantalla "Determinación" figuran dos campos para cargar base imponible:

- En el de la parte superior se carga la base gravada, y
- En la que está debajo se carga la base exenta (para ver este campo es posible que deba desplazarse hacia abajo en la pantalla, usando la barra lateral (Scroll)

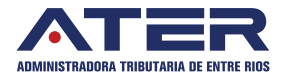

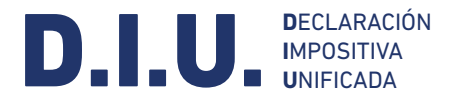

#### 9- VOLANTES ELECTRÓNICOS DE PAGO: ¿Cómo se generan?

Para generar los volantes electrónicos de pago de DDJJ presentadas por la aplicación DIU, se puede optar por dos vías. La primera consiste en ingresar al servicio "Presentación de DDJJ y Pagos", y desde "Presentaciones-Consulta" buscar la DJ que se desea abonar de esta forma y cliquear en el link "Generar VEP". Asimismo se puede generar el VEP desde el servicio "Mis Aplicaciones Web" solapa "Buscar", seleccionando en la DJ a pagar la opción "Acuse de Recibo", y pulsando posteriormente el botón "Generar VEP".

#### 10- DEDUCCIONES Y OTROS DÉBITOS - SALDO A FAVOR DEL PERIODO ANTERIOR: La aplicación no permite la carga.

La inteligencia del sistema DIU valida esta deducción con el saldo a favor resultado de la DJ del periodo anterior, presentada en este aplicativo. Para el primer periodo presentado en la DIU, por única vez, se debe cargar el saldo a favor a deducir en "Otros Créditos" completando el campo "Detalle" con el texto SALDO A FAVOR.

#### 11 - ¿Se pueden evitar los tres días corridos de intereses cuando se reimprime el Acuse o se genera el VEP de una DJ impaga vencida?

Sí, para ello se debe presentar una DJ rectificativa y consignar en el campo "Fecha de Pago" de la solapa "Liquidación" la fecha exacta en la que se desea pagar. De este modo la aplicación calcula intereses sólo hasta esa fecha.

Se recuerda que como el aplicativo ante esta situación calcula por defecto la multa por presentación fuera de término, si la DJ se presentó en término debe des tildarse la opción "Aplica Multa".

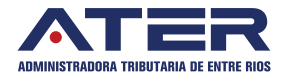

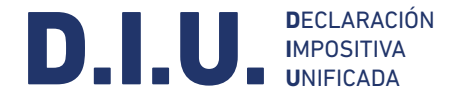

#### 12- El escáner de código de barras de la sucursal del Nuevo Banco de Entre Ríos o del Entre Ríos Servicios no lee el código de barras del Acuse.

Para no tener problemas a la hora de pagar en punta de caja, se debe reimprimir el Acuse desde el ícono de la lupa en "Consulta de DDJJ presentadas en este sistema". Generalmente, los errores en la lectura del código de barras se producen si el Acuse se reimprime desde el ícono ubicado inmediatamente a la derecha de la lupa, que genera un archivo .pdf.

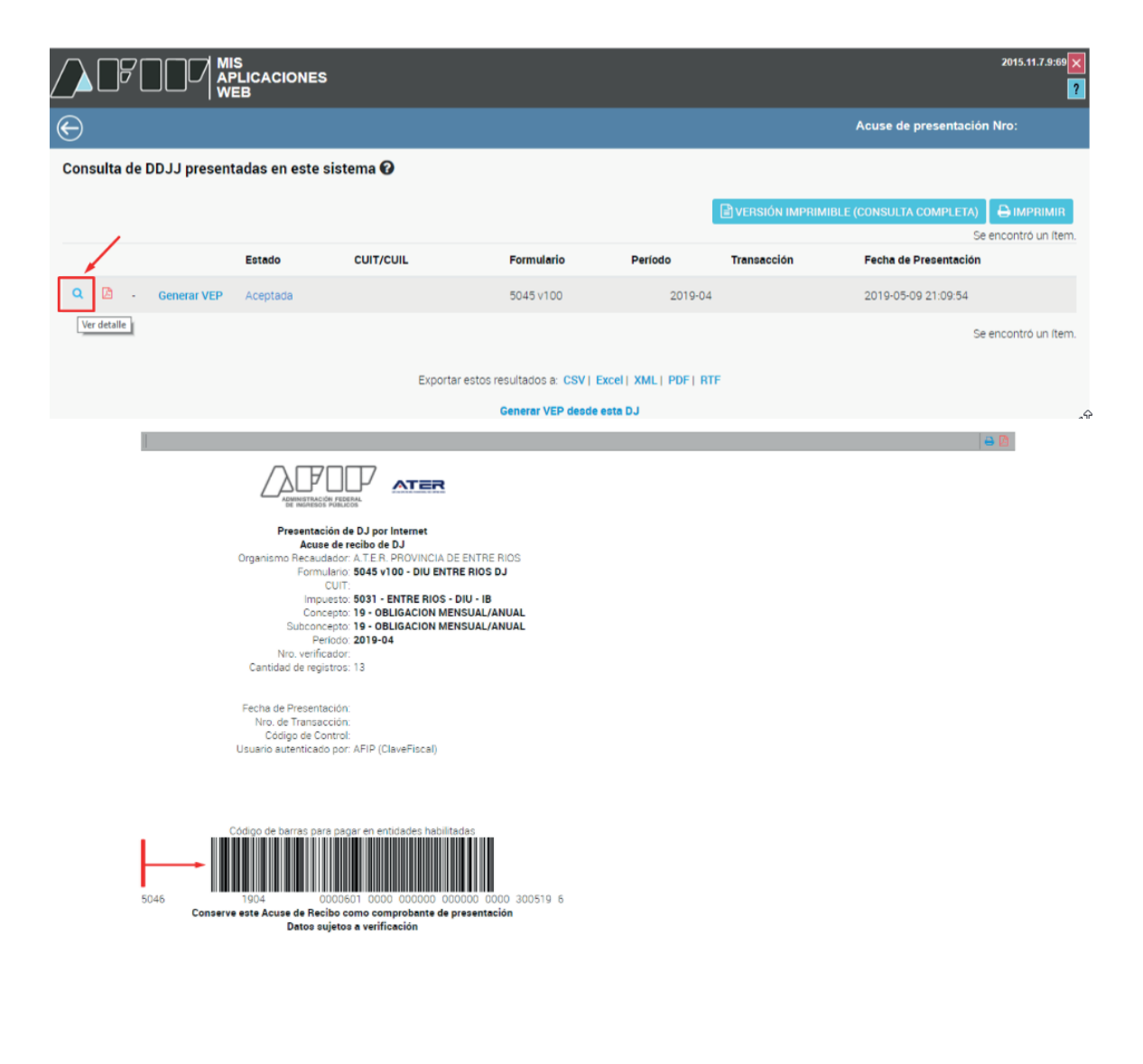

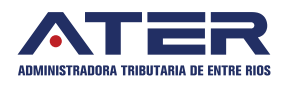